# AE : LA DIFFRACTION

La diffraction est une propriété des ondes qui se manifeste lorsque celles-ci rencontrent une ouverture ou un obstacle de petite dimension : on observe alors un étalement des directions de propagation de l'onde.

Figure de diffraction obtenue avec un trou circulaire

# Problème posé : Quelle est l'épaisseur d'un cheveu de votre binôme ?

On se propose d'utiliser le phénomène de diffraction en lumière monochromatique pour répondre au problème posé (partie I).

On profitera aussi de cette activité pour visualiser une figure de diffraction à l'aide de la caméra CCD, faire une mesure et en évaluer son incertitude (partie II).

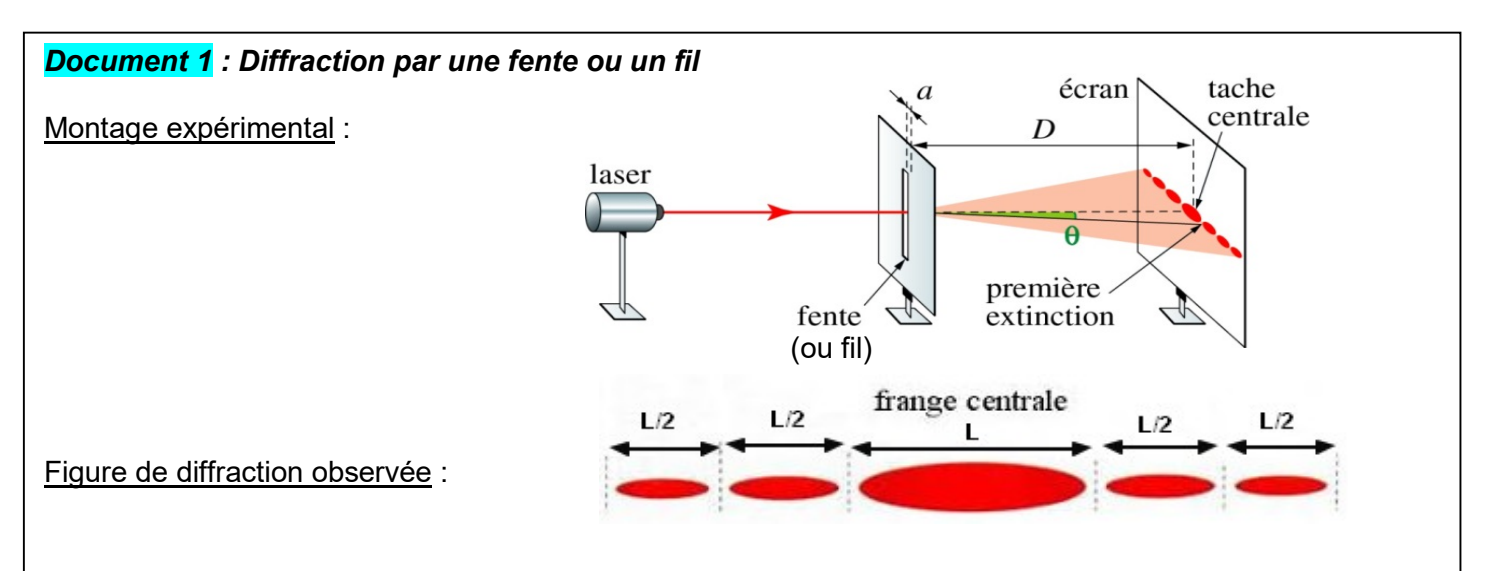

- La figure de diffraction est composée d'une tache centrale de largeur Let de taches secondaires deux fois plus petites, de largeur L/2.
- Entre les taches il y a des zones sombres appelées extinctions.
- La figure de diffraction est la même pour un fil de diamètre a ou pour une fente de même largeur a.
- L'écart angulaire de diffraction correspond à l'angle θ et caractérise l'ouverture de la tache centrale de diffraction.
- On montre que  $\theta = \frac{\lambda}{\epsilon}$  $\frac{a}{a}$  avec :
	- $\lambda$  : la longueur d'onde de la lumière (m) ;
	- a : la dimension de l'objet diffractant (m) ;
	- $\theta$  : l'angle de diffraction (rad).

#### Document 2 : Source laser

Le LASER (Light Amplification by Stimulated Emission of Radiation) est une source de lumière considérée comme monochromatique. La longueur de la radiation émise pour le laser utilisé dans cette activité est :  $\lambda$  = 650 nm.

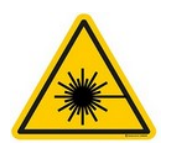

#### Attention ! Ne jamais regarder dans la direction du faisceau laser et attention aux multiples réflexions possibles.

 $\Rightarrow$  Eteindre la source laser lorsqu'elle n'est pas utilisée.

#### Document 3 : Caméra CCD

- La caméra CCD est une barrette CCD linéaire comprenant 2048 pixels de 14 μm de large, interfacée à un ordinateur (c'est le même genre de capteur que ceux des appareils photos numériques, sauf qu'ici on n'a qu'une ligne de pixels et non une surface).
- Le capteur CCD est sensible à l'intensité lumineuse. Il permet de visualiser la figure de diffraction à travers un logiciel. Il donne l'intensité lumineuse en fonction de la position des pixels en largeur (voir figure ci-dessous).

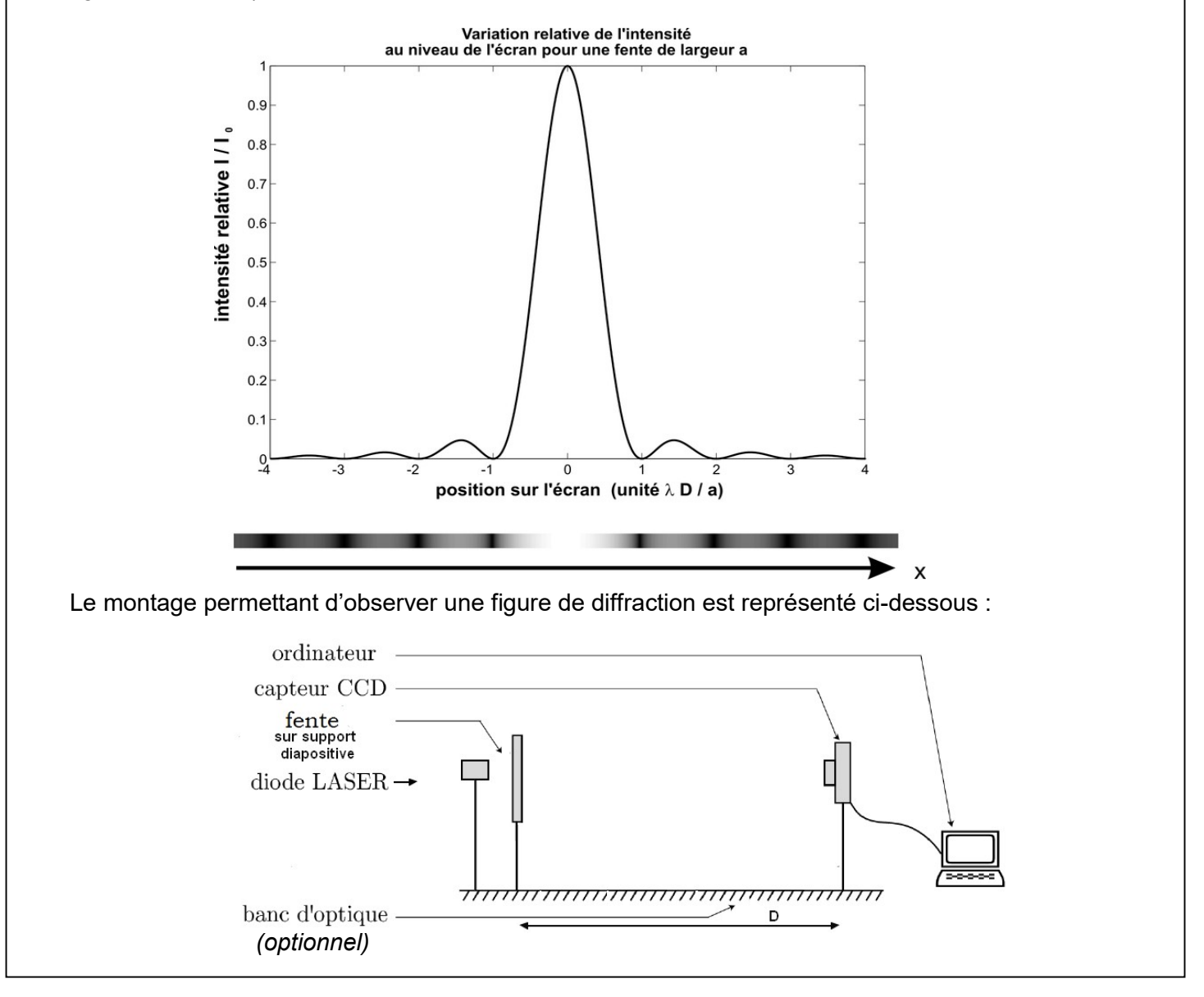

## Document 4 : Liste du matériel

- laser
- diapositive avec 7 fentes/fils

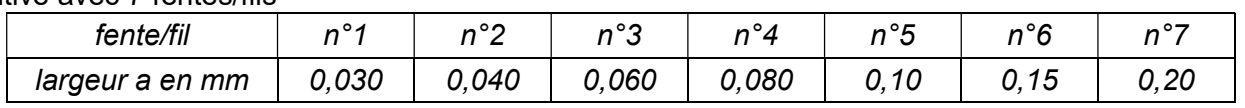

- divers supports
- réglet/mètre
- caméra CCD + accessoires (filtre atténuateur et polariseur) (1 paillasse sur 2)
- écran + aimants + feuille (1 paillasse sur 2)

## I. Détermination de l'épaisseur du cheveu

## 1) Analyse du problème (travail préliminaire)

- a- Sachant que pour de petits angles (en rad)  $\theta \approx \tan(\theta)$  et en utilisant les informations du document 1, montrer que :  $L =$ 2λD
- a b- Rédiger une démarche expérimentale permettant de répondre au problème posé. Cette démarche s'appuiera sur le montage expérimental du document 1 et sur la construction d'une courbe d'étalonnage.

## 2) Mise en œuvre de la démarche expérimentale

- Réaliser le montage du document 1.
- Réaliser les mesures le plus précisément possible.
	- $\rightarrow$  Rassembler les résultats dans un tableau.
	- $\rightarrow$  Détailler sur le compte rendu la méthode utilisée pour réaliser les mesures.

#### Appeler le professeur pour lui montrer « en direct » la réalisation d'une mesure.

- Tracer la courbe d'étalonnage.
- Exploiter la courbe afin de répondre au problème posé. Remarque : L'épaisseur d'un cheveu est comprise entre 50 et 150  $\mu$ m environ.

## II. Etude de la figure de diffraction à l'aide d'une caméra CCD

#### 1) Réalisation du montage

- Réaliser le montage du document 3 avec la fente la plus large de la diapositive.
- Brancher la caméra CCD avec le câble USB (à l'extrémité du boitier pas au centre).
- Ouvrir le logiciel CALIENS depuis "applications locales" puis dossier « physique ».
- Les réglages doivent être effectués en mode temps réel (ou continu) **. Le Fenne de la la** Le signal affiché est celui observé sur la barrette. Le vérifier en masquant le faisceau lumineux avec la main.
- Régler la distance fente-CCD à une valeur la plus grande possible : D >150 cm.
- L'axe d'analyse de la barrette CCD doit être parfaitement aligné avec la figure de diffraction observée. Agir sur la hauteur de la tête optique ou de la source ainsi que sur l'orientation des fentes pour faire cet ajustement.
- Une fois que l'alignement est réalisé, visser le filtre atténuateur puis le polariseur (sans modifier la position de la barrette !!!)
- Exposer la barrette à la figure de diffraction et ajuster l'intensité du signal enregistré en tournant le polariseur

Remarque : si ce n'est pas suffisant, diminuer la sensibilité en la réglant à 2ms.

● Lorsque la figure à observer est correcte, cliquer sur **et aude de la partie**r le mode temps réel.

## 2) Réalisation et exploitation de la mesure

- A l'aide des curseurs du logiciel **(41+1)**, donner un encadrement pour la largeur L de la tâche centrale de diffraction.
	- a- En raison de la difficulté de trouver le minimum de la courbe d'intensité pour déterminer L, noter les valeurs de  $L_{min}$  et  $L_{max}$  trouvées pour la largeur de la tâche centrale.

Lmax  $0$  Lmin  $\overline{3}$  $\cdot$ 3

#### 3) Etude de la précision de la mesure

La relation  $a = 2\lambda D/L$  implique une méthode indirecte pour calculer l'incertitude type  $u(a)$ , basée sur les incertitudes types de chaque grandeur intervenant dans la relation. Pour déterminer  $u(a)$  nous utiliserons le logiciel GUM.

- a- Détermination des incertitudes types :
- Pour  $u(\lambda)$  : on prendra  $u(\lambda) = 10$  nm (valeur donnée par le constructeur)
- Pour  $u(L)$ : estimer  $u(L)$  à partir des valeurs trouvées pour  $L_{min}$  et  $L_{max}$ .
- Pour  $u(D)$  : deux origines

 $\rightarrow$ incertitude liée à la double lecture sur la règle graduée :  $u_1 = \frac{1 \text{ graduation}}{\sqrt{6}}$  $\sqrt{6}$ 

 $\rightarrow$ incertitude liée à la position des éléments :  $u_2(D)$  à estimer

Ecrire sur votre compte rendu pour chaque grandeur intervenant dans le calcul de a, la ou les incertitudes types associées.

- b- Ecriture du résultat :
- Ouvrir le logiciel GUM.
- Sélectionner « terminale » puis cliquer sur « méthode indirecte (propagation) ».
- Saisir la grandeur et son unité calculée ici.
- Saisir la formule pour la déterminer
- Saisir les incertitudes types associées aux différentes grandeurs mise en jeu.
- Valider

Ecrire le résultat de la mesure avec son incertitude. Quelle est la source d'erreur prédominante ici ?

- c- Validité de la mesure :
- Saisir la valeur de référence (= valeur attendue) pour la largeur a de la fente.

Conclure sur la validité de la mesure.